## *Stata* in the everyday life of a *health economist*

Pedro Pita Barros

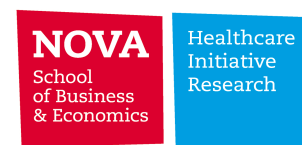

### Stata and me: what I do?

- Research articles
- Books
- Data management
- Blog and other things

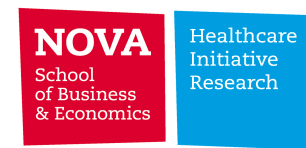

# Blog

- Need treatment of simple data, usually small samples
- Problem: they are in a variety of formats
- Solution: import from Excel files has become the easier solution – most data sources now have this possibility – Statistics Portugal, Pordata, AMECO / Eurostat, OECD Health Data
- Problem: formatting changes from time to time
- Solution: import to "my" Excel format, which is read by Stata easily

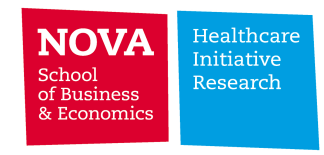

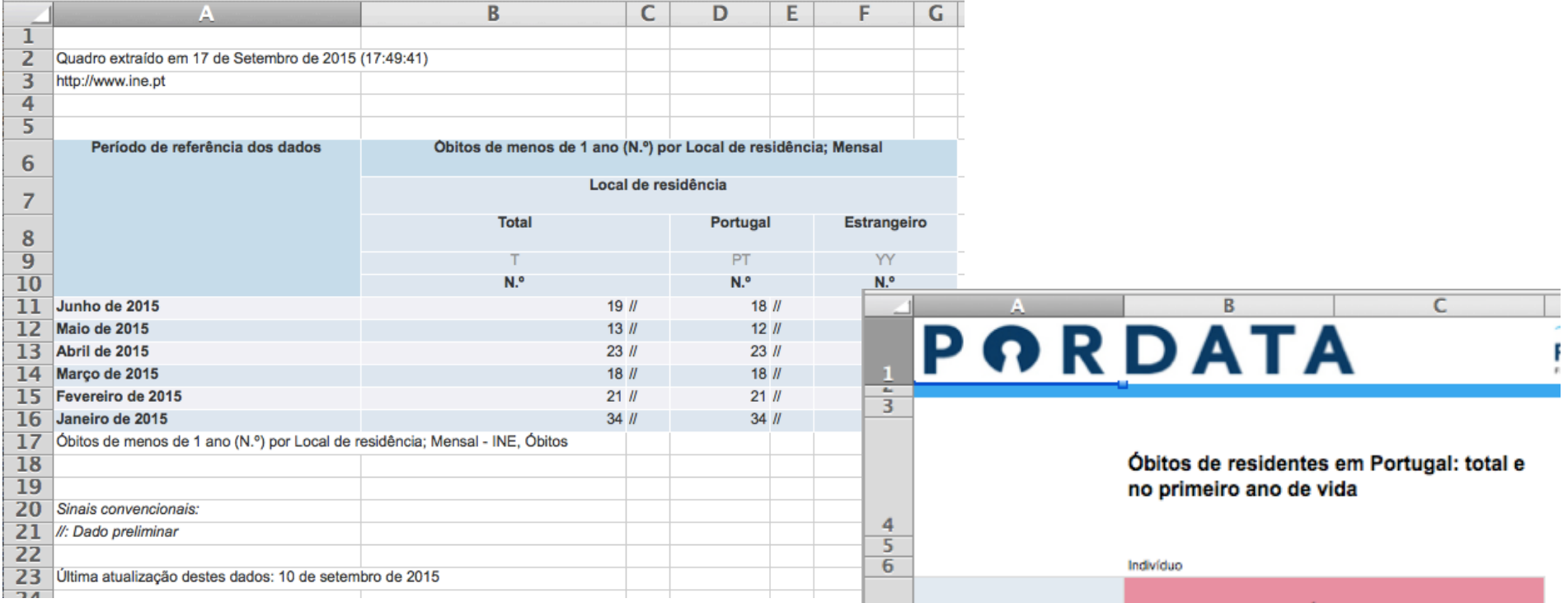

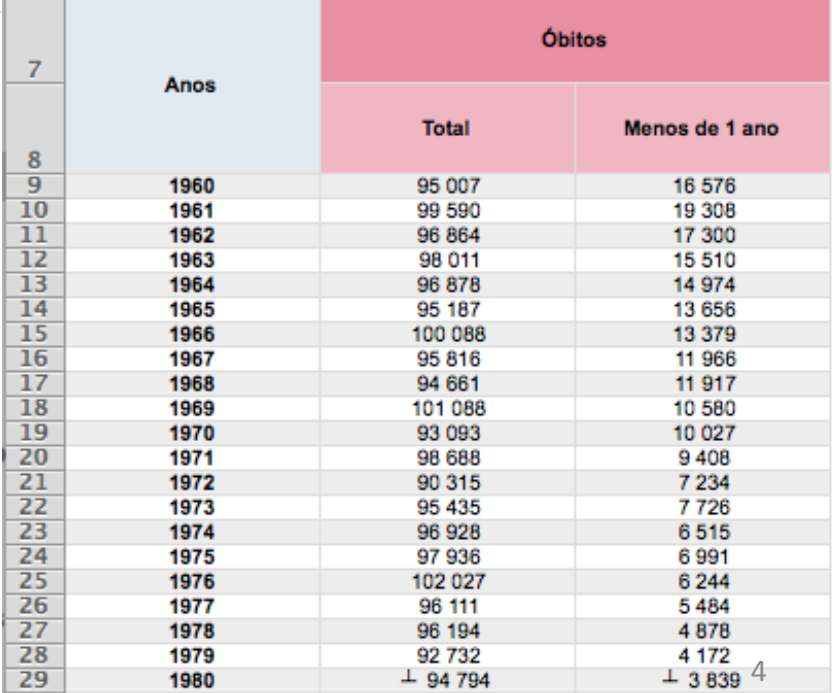

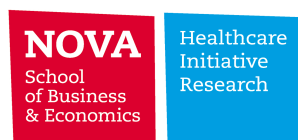

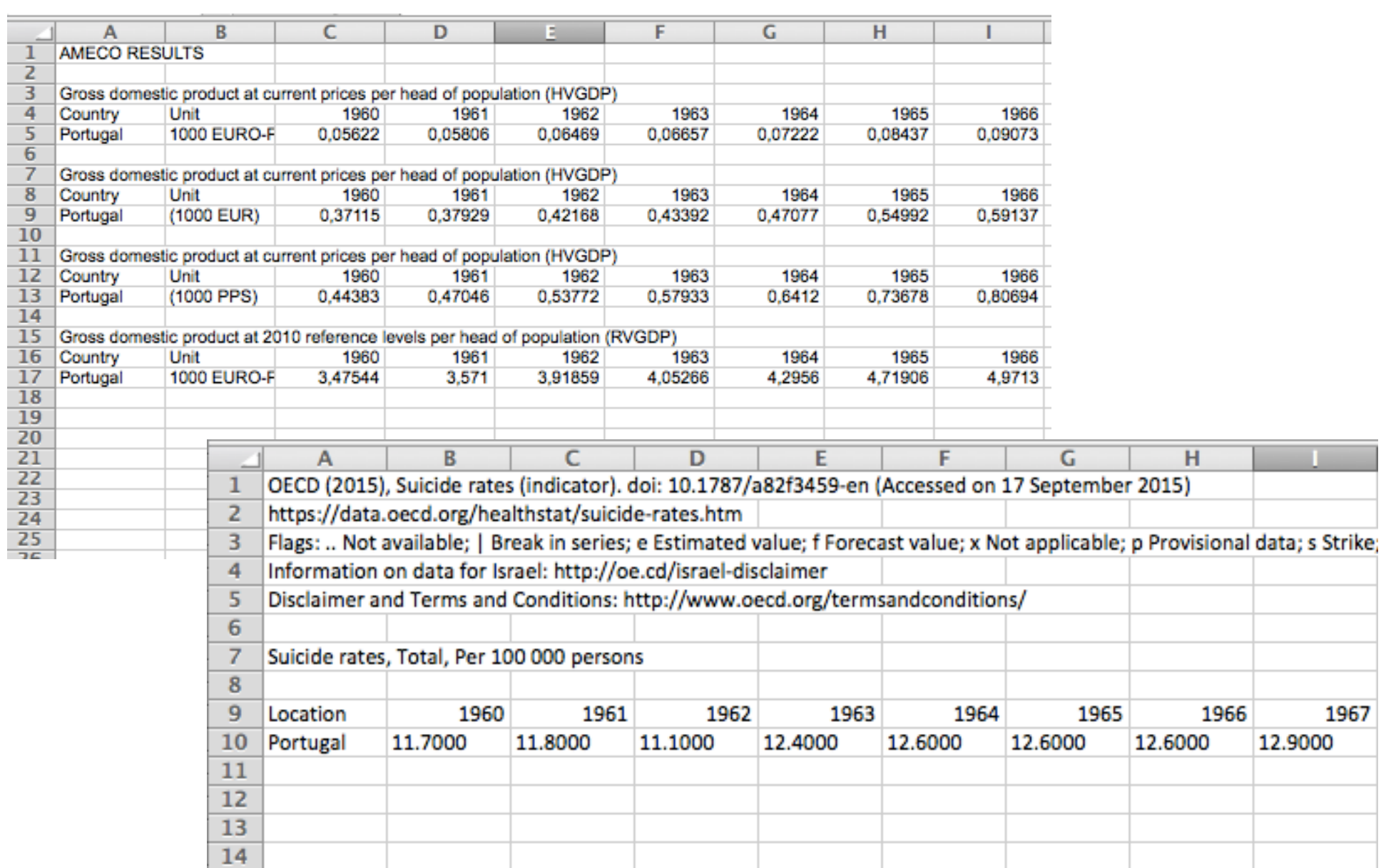

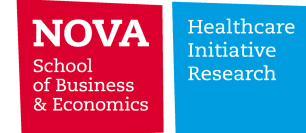

 12.9000

- Next step: export outputs
- Graph tools from Stata are great high degree of flexibility; standard "schemes" are fine (though better in color than black/white)
- Export format is ok (png works well with wordpress)

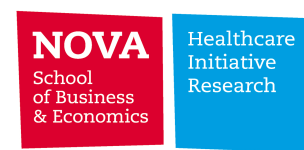

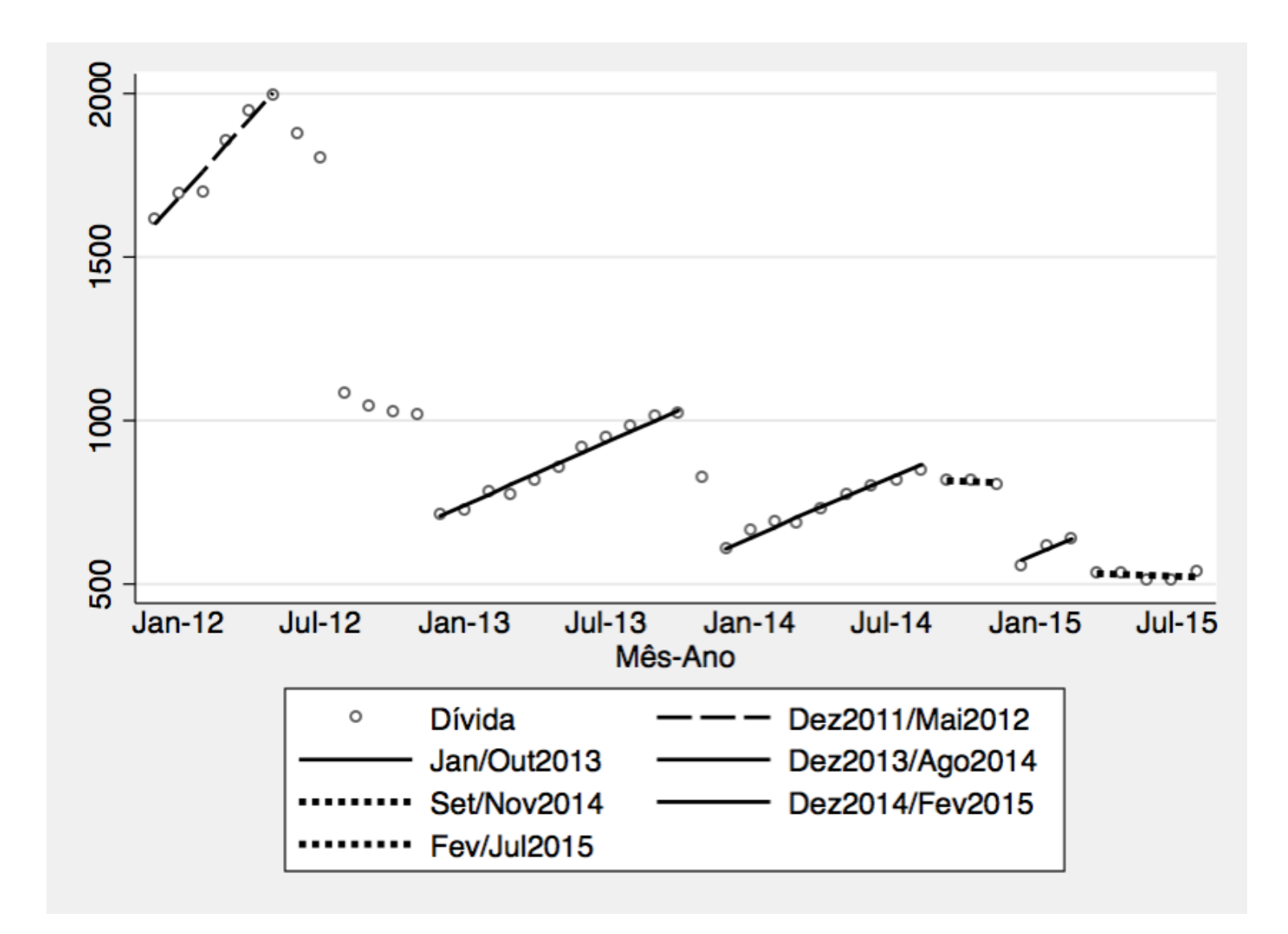

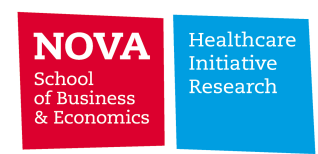

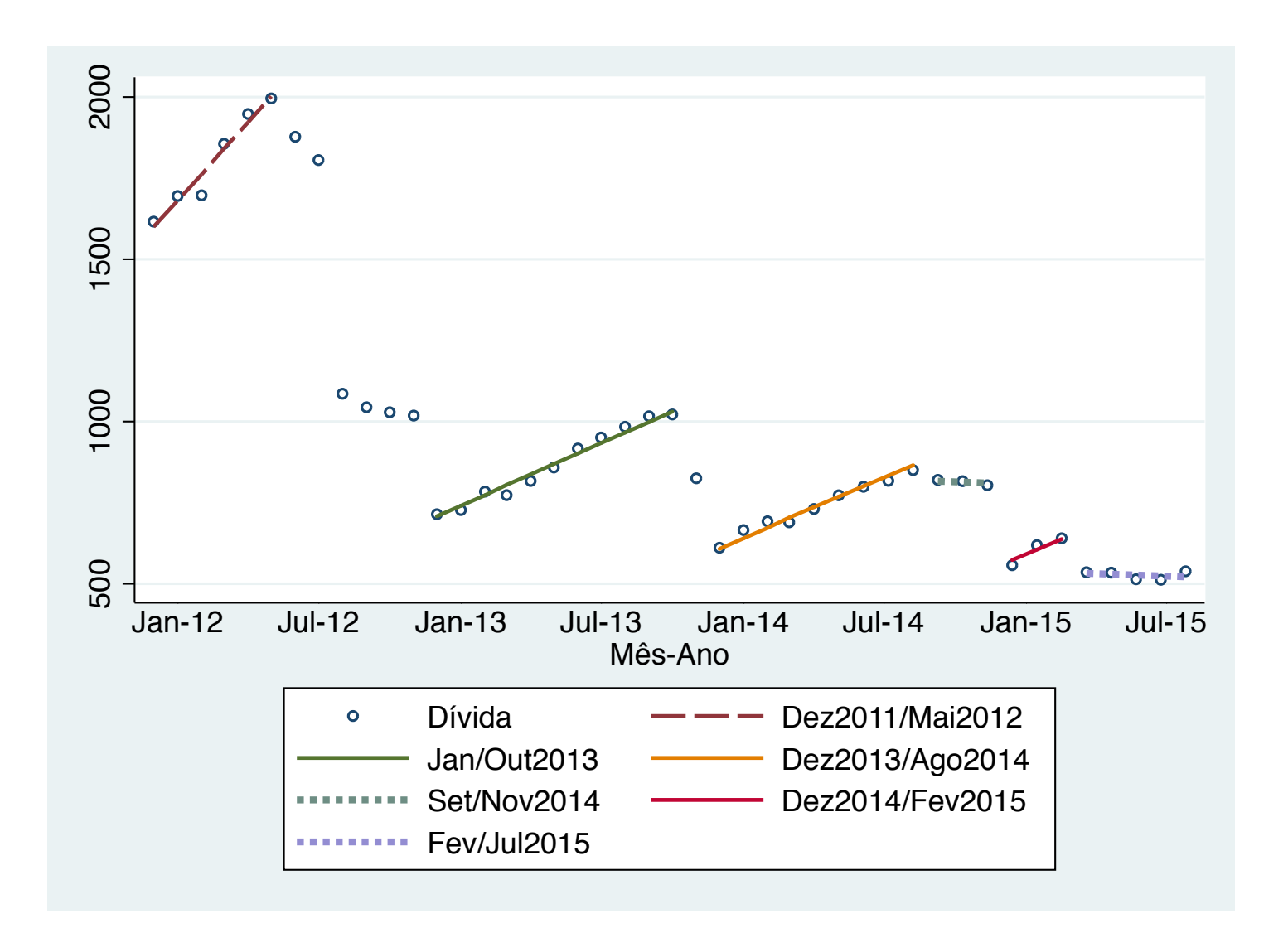

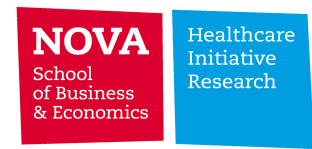

- Exporting tables of regressions  $-$  could be easier  $-$  user-made commands help, but are not perfect for html/blog
- Print screens look nice graphically but not easy to read
- Wish: have direct export to html (the copy table as html does not work well in my Mac)

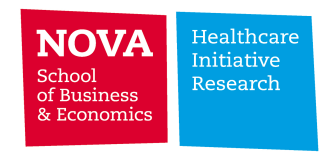

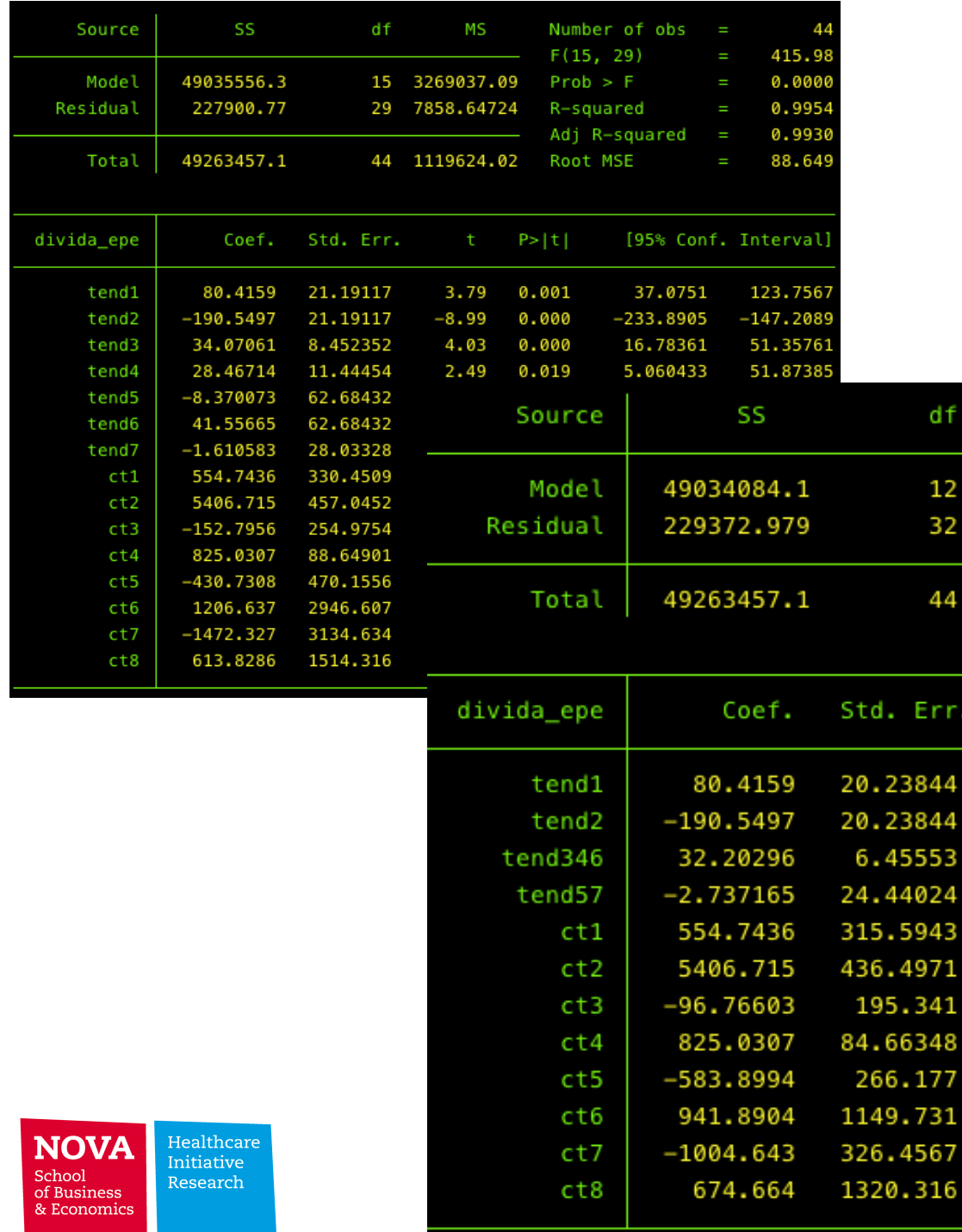

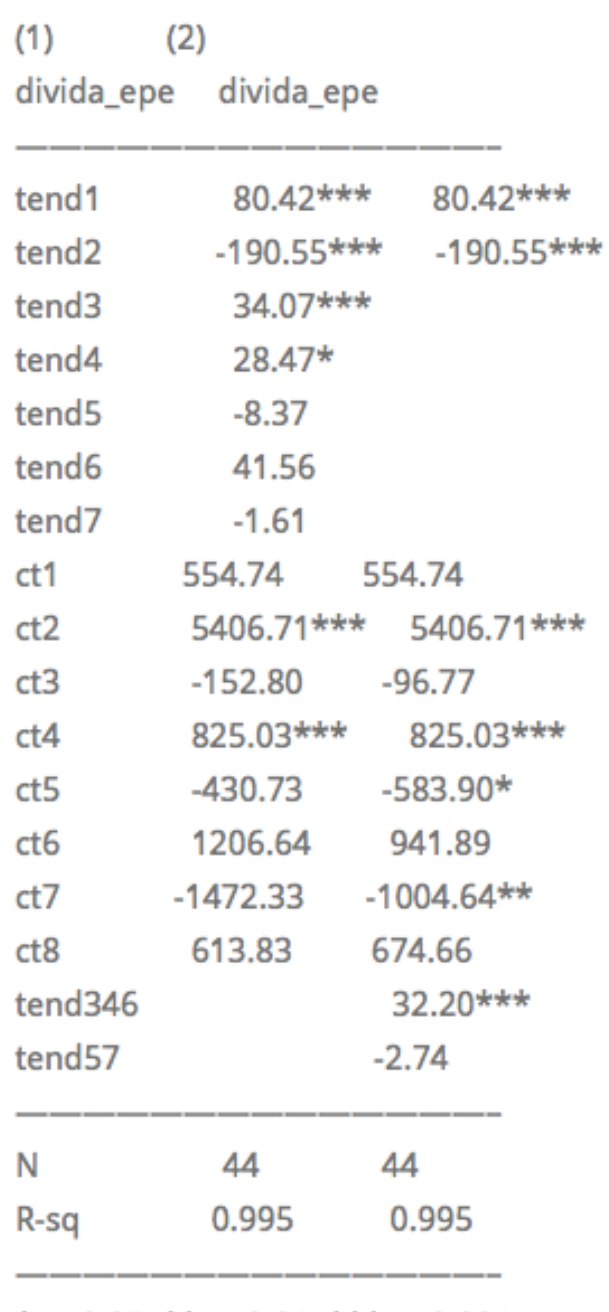

.

\* p<0.05, \*\* p<0.01, \*\*\* p<0.001

- Version:0.9
- StartHTML:0000000105
- EndHTML:0000001132
- StartFragment:0000000136
- EndFragment:0000001099
- <HTML><BODY><!--StartFragment--><TABLE BORDER><tr><td>. esttab m1 m2, b not
- $(1)$   $(2)$
- divida\_epe divida\_epe
- tend1 80.42\*\*\* 80.42\*\*\*
- tend2  $-190.5*** -190.5***$
- $tend3$   $34.07***$
- $tend4$  28.47\*
- tend5 -8.370
- 
- tend6 41.56<br>• tend7 -1.611 •  $tend7$   $-1.611$
- ct1 554.7 554.7
- $ct2$   $5406.7***$   $5406.7***$
- $ct3$   $-152.8$   $-96.77$
- $ct4$  825.0\*\*\* 825.0\*\*\*
- 
- $ct5$  -430.7 -583.9\*<br> $ct6$  1206.6 941.9  $ct6$  1206.6<br> $ct7$  -1472.3
- ct7 -1472.3 -1004.6\*\*<br>• ct8 613.8 674.7
- $ct8$  613.8
- tend346 32.20\*\*\*
- tend57 -2.737
- N 44 44
- $*$  p<0.05,  $*$ \* p<0.01,  $**$  p<0.001
- </td></tr></TABLE><!--EndFragment--></BODY></HTML>

#### Data management

- Management of large data sets
	- $-$  Volume of data  $-$  3,3 million observations per month, 24 months  $-$  using cycles in "do files", size of joint database is very large (each file about 168-180 MB)
	- $-$  Joining repeated cross-sections  $-$  Ex: Standard Income and Living Conditions – Eurostat
	- Merging different data sets (ex: individual hospital admissions with residential data)

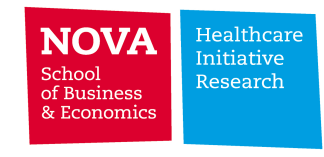

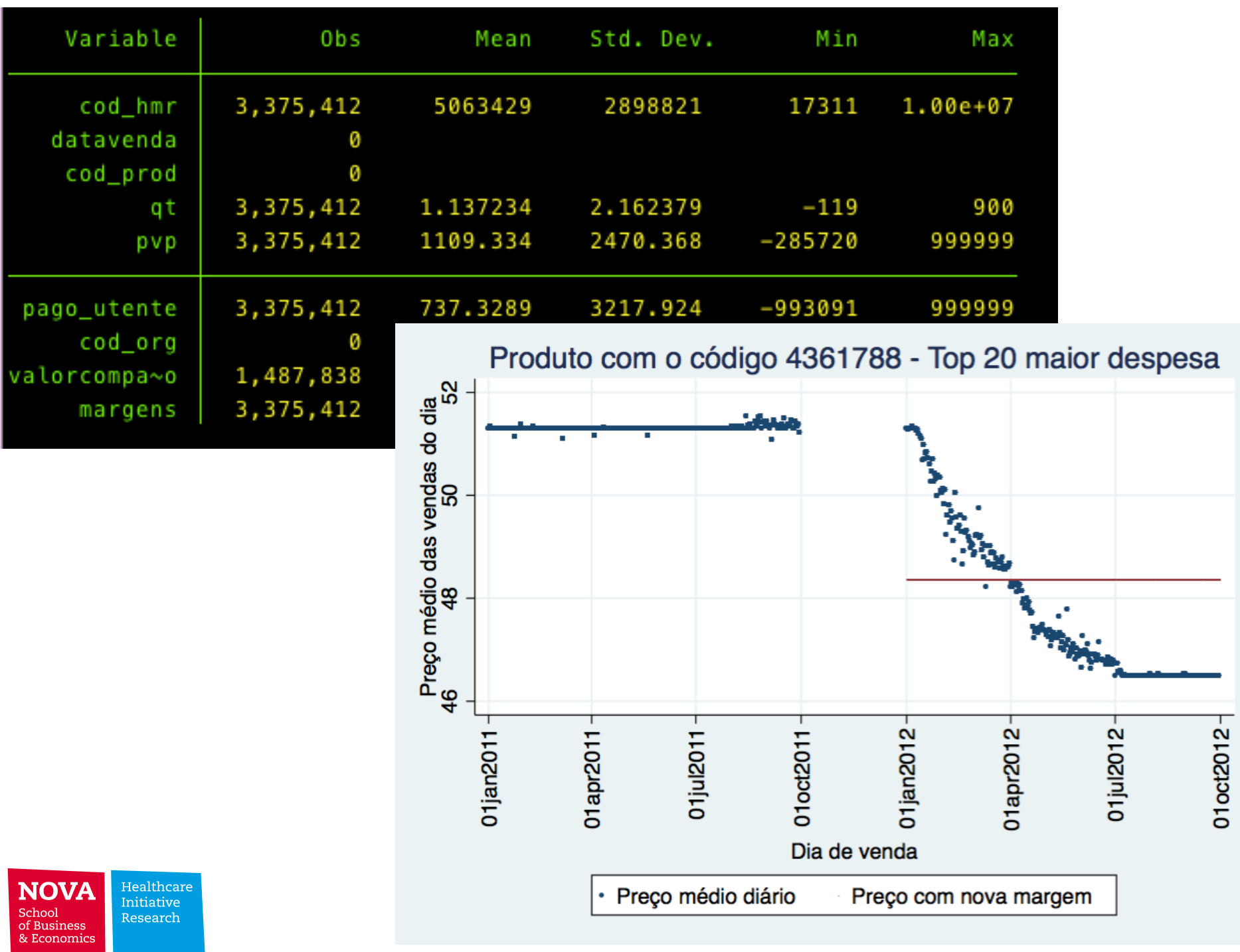

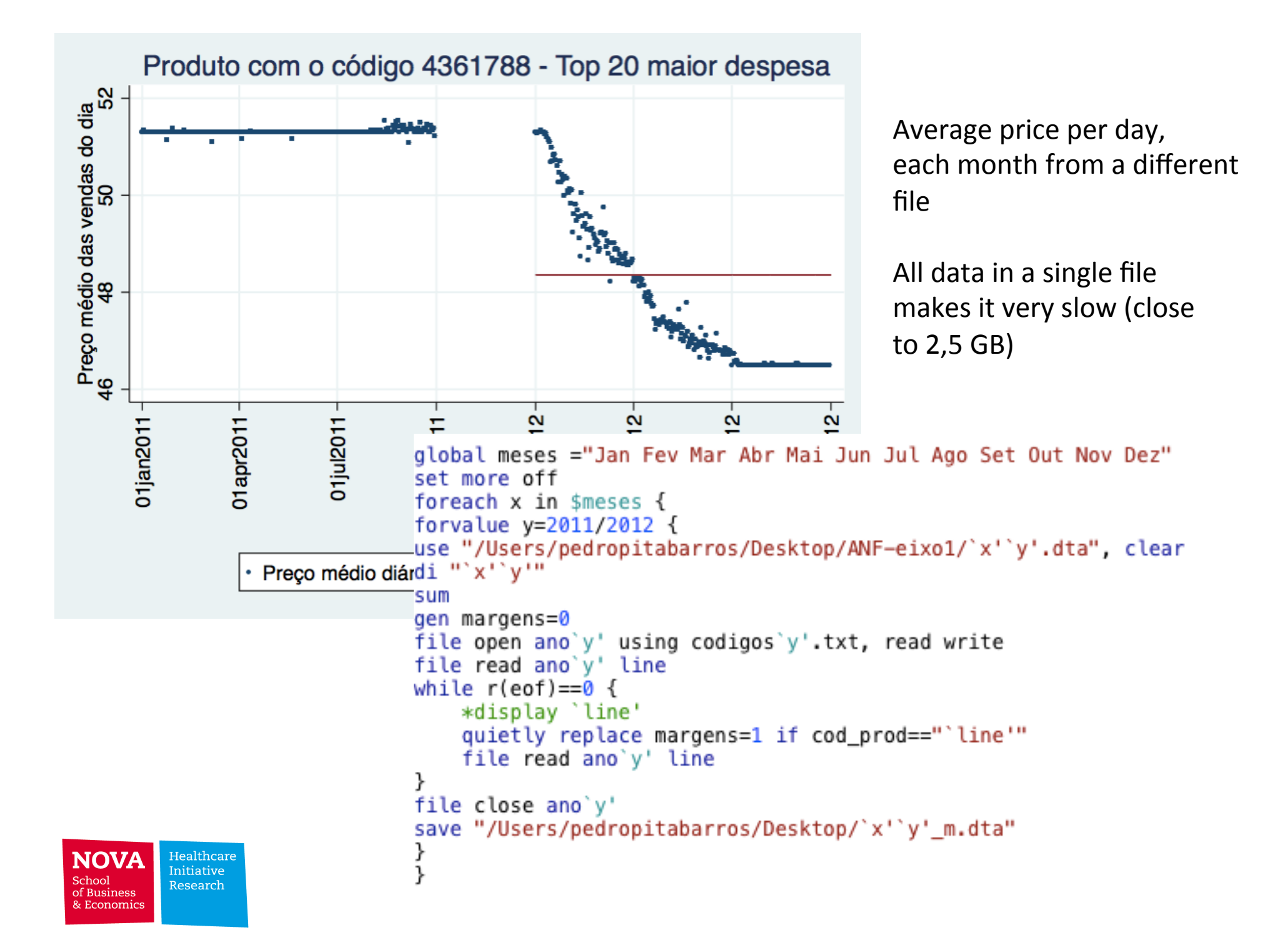

#### Research papers

- Use of regression models available
- Flexibility for new likelihood functions
- New commands available
- User-built commands

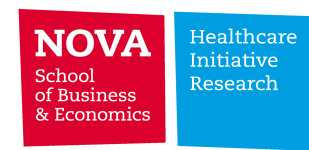

#### Example

# Health and Health Care Demand **Effects of Double Coverage**

by Pedro Pita Barros, Alberto Holly and Yevhen Pentsak

Version date: March 1, 2015

- Health  $-$  latent variable  $-5$  states
- Pharma consumption (yes/no)
- Visits to doctor number of visits count variable

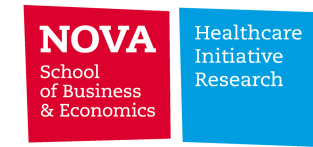

$$
y_1 \text{ such that } \mathcal{D}(y_1 | x_1, u_1^0) \text{ is the above mentioned Poisson distribution}
$$
  

$$
y_2^* = x_2' \beta_2^0 + \alpha_{21}^0 y_1 + u_2^0
$$
  

$$
y_3^* = x_3' \beta_3^0 + \alpha_{31}^0 y_1 + \alpha_{32}^0 y_2 + u_3^0
$$
  
(4.3)

4.4. The log-likelihood function. The log-likelihood function for a sample with  ${\cal N}$  observation may be written as

$$
\mathcal{L}_N = \sum_{n=1}^N \sum_{k=0}^\infty \sum_{i=0}^1 \sum_{j=1}^5 z_{nkij} \log P_{nkij}
$$
\n(4.32)

where

$$
z_{nkij} = \begin{cases} 1 & \text{if } y_{n1} = k, \ y_{n2} = i \text{ and } y_{n3} = j \ (k = 0, 1, \dots, i = 0, 1 \text{ and } j = 1, \dots, 5) \\ 0 & \text{otherwise} \end{cases}
$$

$$
P_{nkij} = \frac{1}{\sqrt{2\pi}\sigma_1} \int_{-\infty}^{+\infty} P(y_{n2} = i, y_{n3} = j \mid y_{n1} = k, u_{n1}) P(y_{n1} = k \mid u_{n1}) \exp\left(-\frac{u_{n1}^2}{2\sigma_1^2}\right) du_{n1}.
$$
\n(4.36)

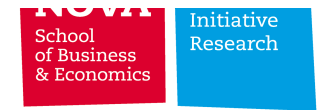

global var pharma="gender income age age2 schooling diabetes ashtma high blood p pai global var visits="gender income income2 public sub private sub age age2 schooling nor global var health="gender income public sub private sub age age2 schooling diabetes a

\*\*\*\*\*\*\*\*\*\*\*\*\*Poisson Log-Normal three equation FIML model 12+24\*\*\*\*\*\*\*\*\*\*\*\* **Nokákalokáráslokáráslokáráslokáráslokáráslokokáráslokáráslokokáráslokáráslokáráslokáráslokáráslokáráslokáráslok** 

matrix X = (-6.01592556143, -5.25938292767, -4.62566275642, -4.05366440245, -3.52000681303 0.224414547473.0.674171107037.1.12676081761.1.58425001096.2.0490035736 matrix W = (0.0000000000000001664368, 0.0000000000006584620243, 0.00000000030462542699 0.0008236924826884170000.0.0070483558100726700000.0.03744547050323070000 0.4269311638686990000000. 0.2861795353464430000000. 0.12773962178455900000 0.0000568869163640437000.0.0000021582457049023300.0.00000004018971174941 matrix Z =  $(-0.0243502926634244, 0.0243502926634244, -0.0729931217877990, 0.0729931217$ matrix T=(0.0486909570091397, 0.0486909570091397, 0.0485754674415034, 0.048575467441 capture program drop FIML eg3 program define FIML eg3

version 8

args lnf beta1 beta2 beta3 alpha21 alpha31 alpha32 rho12 rho13 sigmaP c1 c2 c3 c4

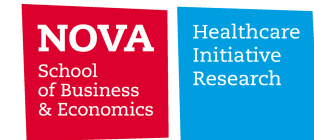

```
NOVA
              Healthcare
              Initiative
School
              Research
of Business
& Economics
```
replace `Tint11' =(T[1, `i']/2) \*(1/(2\*c(pi))\* \temp3'\*exp(-0.5\*(`T20'^2+`T311'^2-2\*(Z[1, `i']/2+1/2)\* replace `Tint12' =  $(T[1, i']/2) * (1/(2*c(pi))* \text{temp3} + exp(-0.5*(-720'-2+'T312')2-2*(Z[1, i']/2+1/2)*$ replace `Tint13' =  $(T[1, 'j']/2) * (1/(2 * c(pi)) * 'temp3' * exp(-0.5 * ('T20'2+'T313'2-2 * (Z[1, 'j']/2+1/2) *$ replace `Tint14' =  $(T[1, 'j']/2) * (1/(2 * c(pi)) * 'temp3' * exp(-0.5 * ('T20'^2+'T314'^2-2 * (Z[1, 'j']/2+1/2) *$ 

replace  $T311' = (c1' - beta3' - 5ML y1*)$  alpha31'-5ML y2\* alpha32'-'arho13'\*sqrt(2)\*X[1,'i'])/'temp replace 'T312'=('c2'-'beta3'-\$ML v1\*'alpha31'-\$ML v2\*'alpha32'-'arho13'\*sqrt(2)\*X[1,'i'])/'temp replace 'T313'=('c3'-'beta3'-\$ML v1\*'alpha31'-\$ML y2\*'alpha32'-'arho13'\*sqrt(2)\*X[1,'i'])/'temp replace 'T314'=('c4'-'beta3'-\$ML v1\*'alpha31'-\$ML v2\*'alpha32'-'arho13'\*sqrt(2)\*X[1,'i'])/'temp forvalues  $i = 1/64$  { replace `Tint01' =  $(T[1, i']/2)$  \* $(1/(2*c(pi))$ \* (`temp3')\*exp(-0.5\*(`T20'^2+`T301'^2-2\*(Z[1,`i']/2+1/2 replace `Tint02' =  $(T[1, i']/2) * (1/(2*c(pi)) *$  ('temp3')\*exp(-0.5\*('T20'^2+'T302'^2-2\*(Z[1,'i']/2+1/2 replace `Tint03' =  $(T[1, j']/2) * (1/(2 * c(pi)) * 'temp3' * exp(-0.5 * ('T20'2+'T303'2-2 * (Z[1, j']/2+1/2) *$ replace `Tint04' =  $(T[1, i']/2) * (1/(2 * c(pi)) * 'temp3' * exp(-0.5 * ('T20'2+'T304'2-2 * (Z[1, i']/2+1/2) *$ 

replace 'T301'=('c1'-'beta3'-\$ML v1\*'alpha31'-'arho13'\*sqrt(2)\*X[1.'i'])/'temp2' replace 'T302'=('c2'-'beta3'-\$ML v1\*'alpha31'-'arho13'\*sqrt(2)\*X[1.'i'])/'temp2' replace 'T303'=('c3'-'beta3'-\$ML y1\*'alpha31'-'arho13'\*sqrt(2)\*X[1,'i'])/'temp2' replace 'T304'=('c4'-'beta3'-\$ML v1\*'alpha31'-'arho13'\*sqrt(2)\*X[1,'i'])/'temp2'

replace  $T20' = (-\beta M L \nu 1*)$  alpha21'-'arho12'\*sqrt(2)\* X[1,'i'])/'temp<sup>1'</sup>

forvalues  $i = 1/24$  {

matrix input visit= (0.3151542, 0.050743, -0.0181319, 0.1499232, 0.1724856, -0.0246328, 0.0003577, -0. matrix input pharma= (-1.270771, -0.1211893, 0.0367668, -0.000581, 0.0033042, -0.5776318, -0.3319239, matrix input hlth= (0.0434737, 0.2335649, 0.011538, 0.0847499, -0.0296402, 0.0001309, 0.0530095, -0.40

```
ml model lf FIML eq3
                                      (mul: visit doctor = $var visits, noconst) \frac{1}{1}(mu2: pharma use = $var pharma, noconst) \frac{1}{1}(mu3: health = $var health, noconst) \frac{1}{1}/alpha21 /alpha31 /alpha32 /rho12 /rho13 /sigmaP /c1 /c2 /c3 /c4
ml init visit pharma hlth 0.1141355 -0.1073696 0.0506028 -0.795329 0.0056024 0.8664846 -3.739271 -2.65!
ml maximize, search(off) difficult trace
```
About 11,000 observations; 2 iterations takes roughly 5 hours

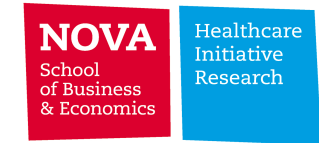

### Results

#### TABLE 1. Comparison estimates - visits equation

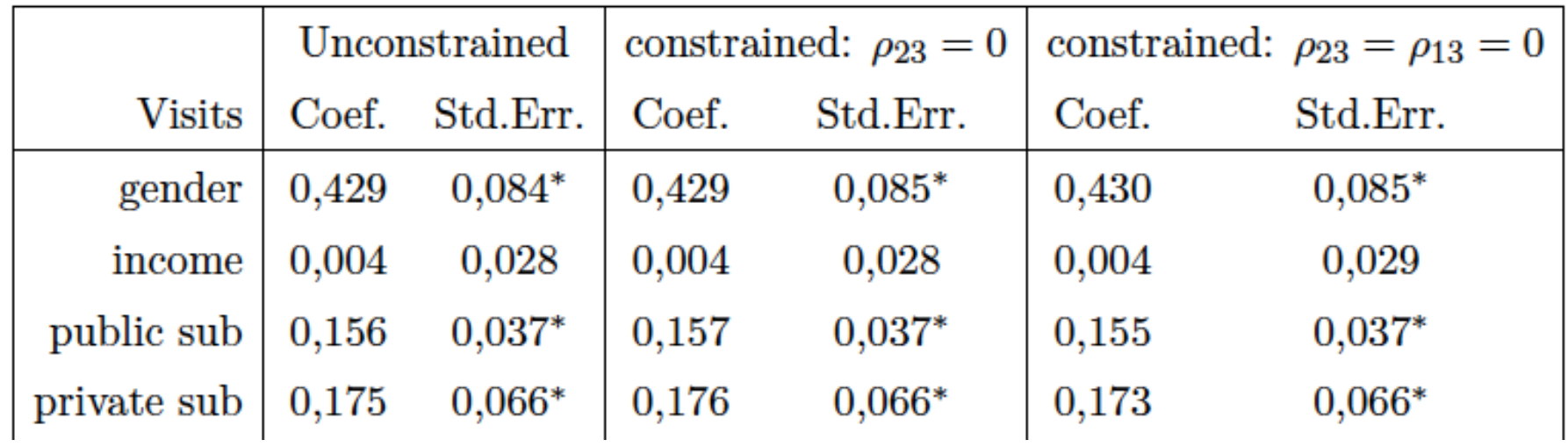

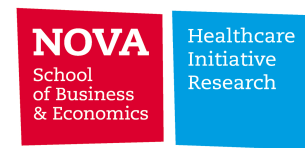

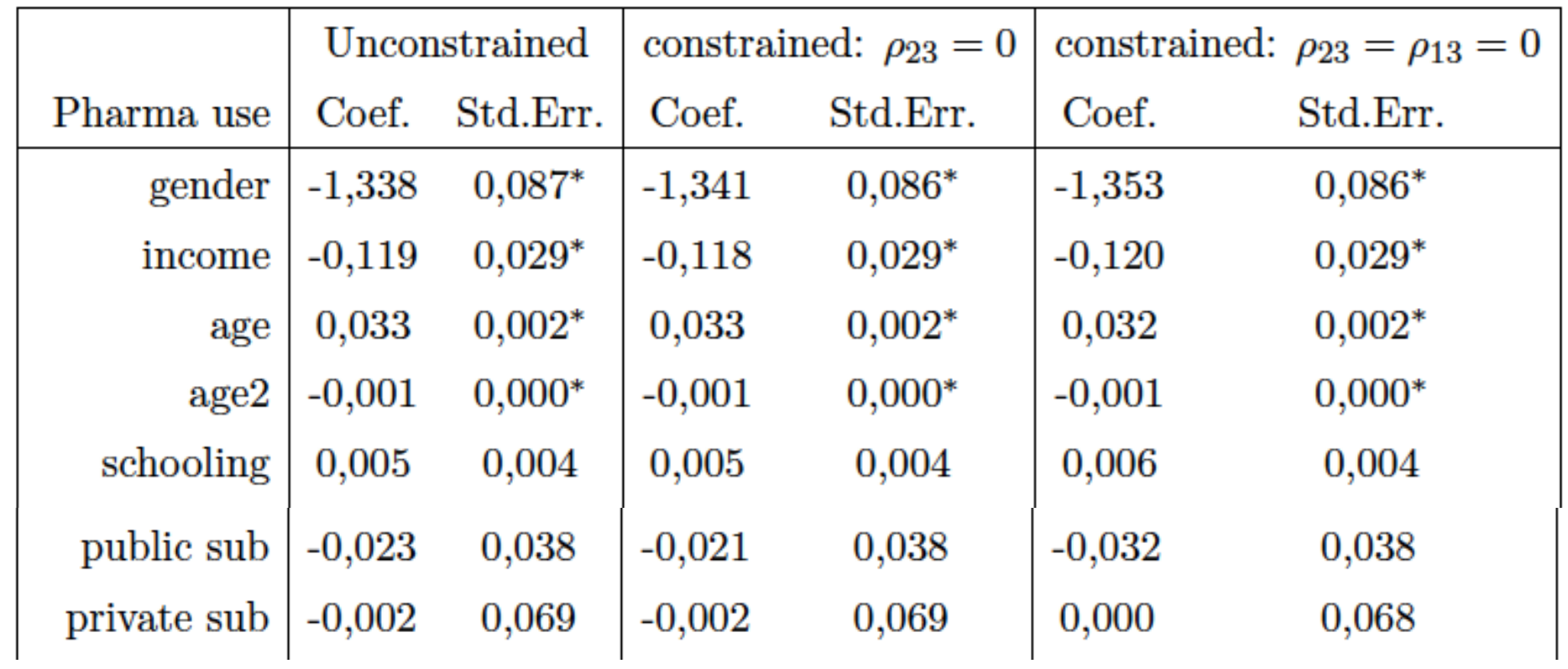

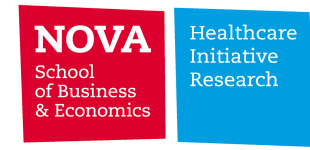

| Health status | Coef.    | Std.Err. | Coef.    | Std.Err. | Coef.    | Std.Err. |
|---------------|----------|----------|----------|----------|----------|----------|
| gender        | 0,209    | $0.087*$ | 0,175    | $0.081*$ | 0,206    | $0,081*$ |
| income        | 0,231    | $0.025*$ | 0,227    | $0.025*$ | 0,237    | $0,025*$ |
| public sub    | $-0,006$ | 0,033    | $-0,015$ | 0,032    | 0,008    | 0,032    |
| private sub   | 0,065    | 0,059    | 0,064    | 0,059    | 0,059    | 0,059    |
| alpha31       | $-0,119$ | $0,013*$ | $-0,106$ | $0,007*$ | $-0,098$ | $0,007*$ |
| alpha32       | 0,104    | 0,059    | 0,043    | 0,028    | 0,121    | $0,027*$ |

TABLE 3. Comparison estimates - health status equation

Our interest: role of subsystems - impact on number of visits, but not pharma or health directly

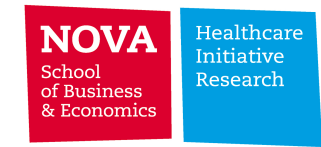

- Problems: a "do file" that runs in Stata 13 does not in Stata  $14$  – not easy to find out why…
- Look for more efficient coding to reduce time to solve the problem

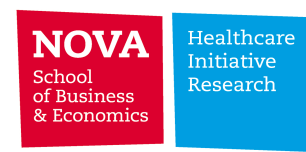

### New commands

- Example:
	- Treatment effects matching estimator (new command)
	- Krls user command for machine-learning technique to fit non-linear function
	- Traditional regression
- Suicides during the crisis period

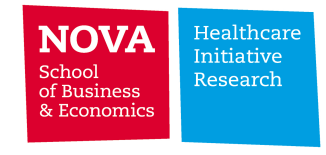

#### What happened

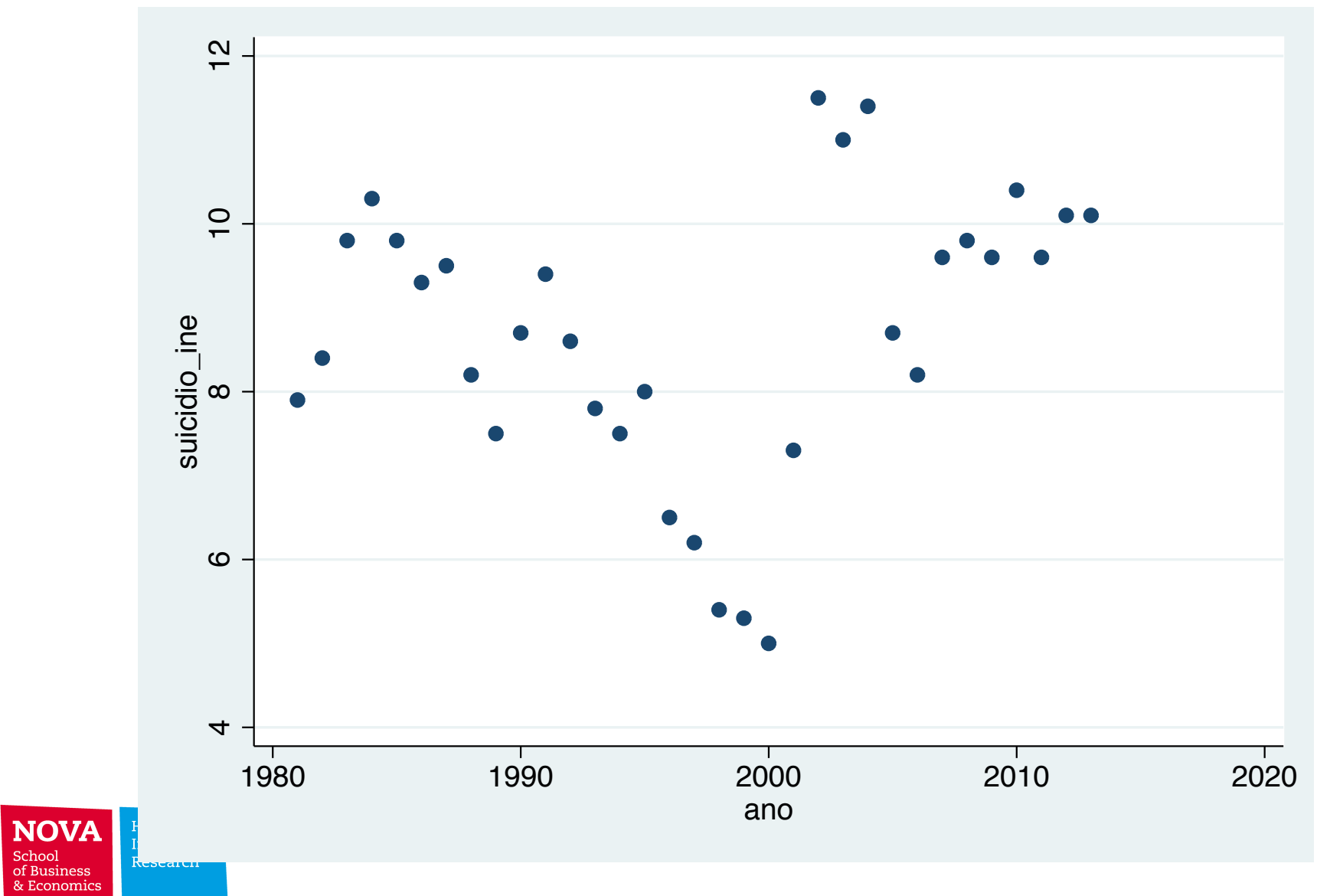

## After 2004 (5 years each side)

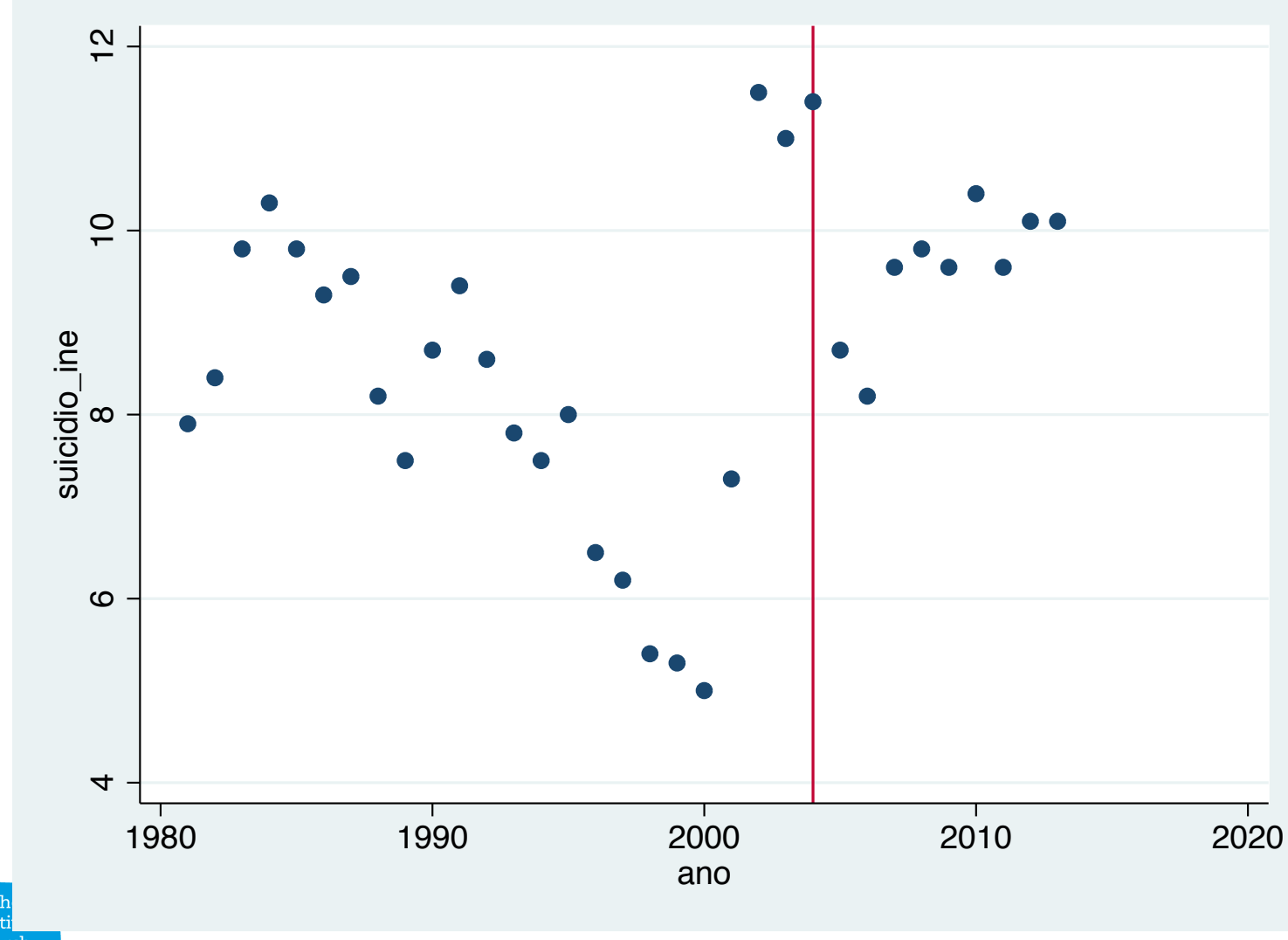

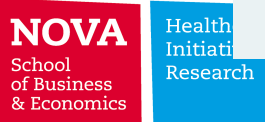

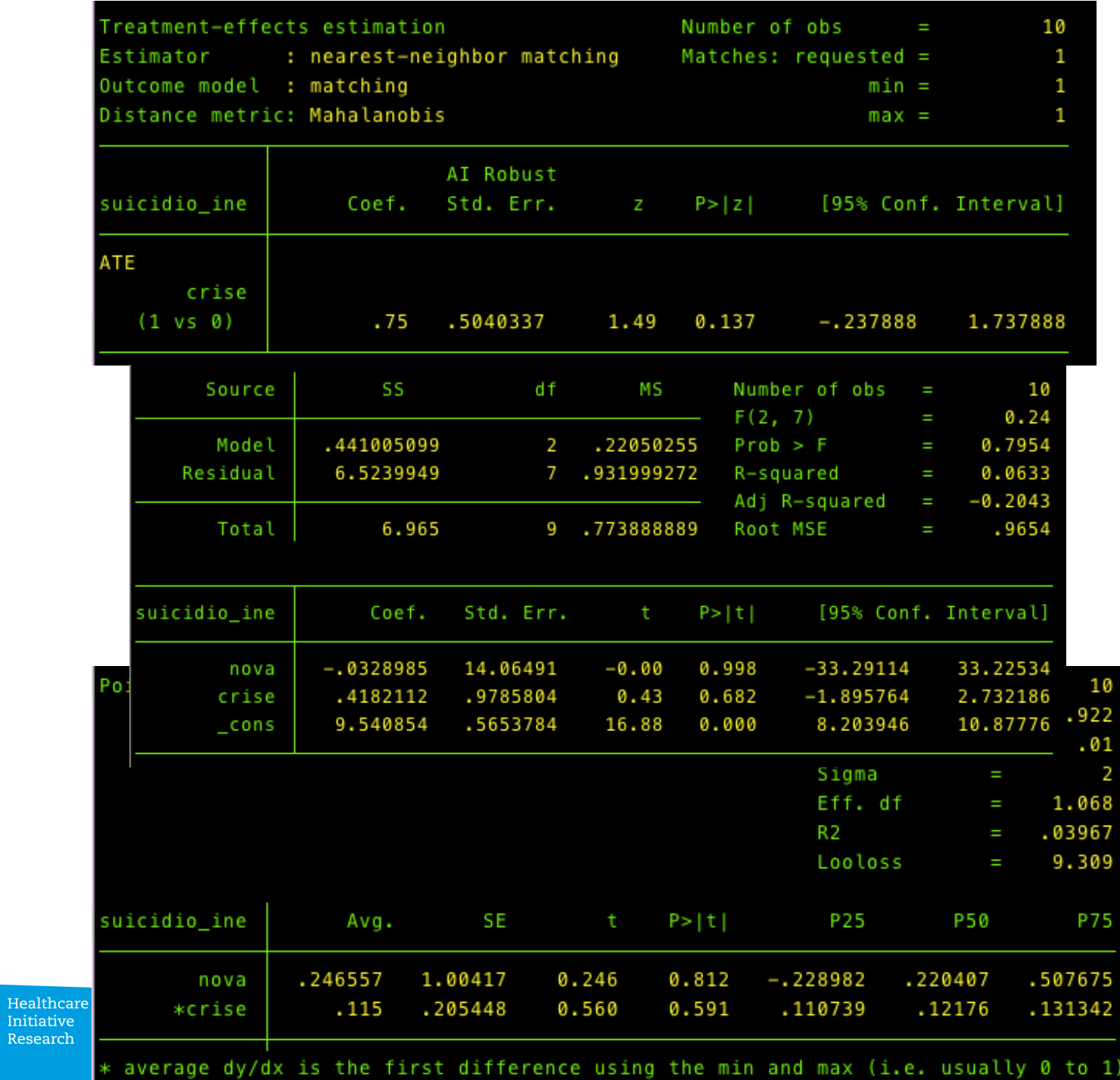

 $\underset{\substack{\text{School}\\ \text{of Business}\\ \&\text{ Economics}}} \textbf{N}$ 

28 

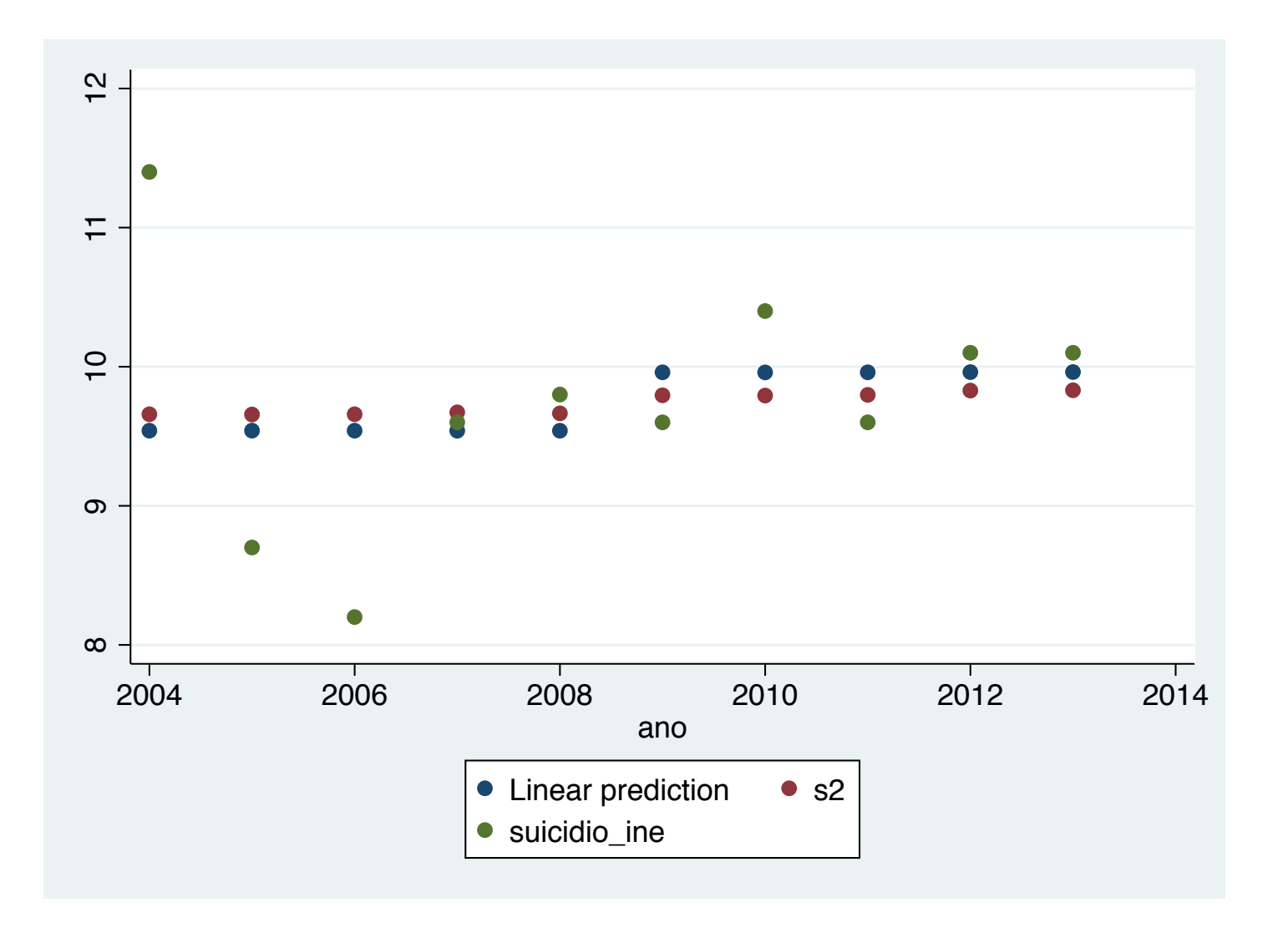

Non-significant differences - the three methods are roughly giving the same info

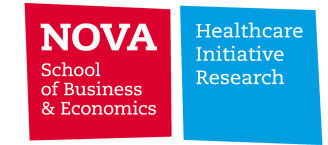

#### Go back 10 years: since 1994

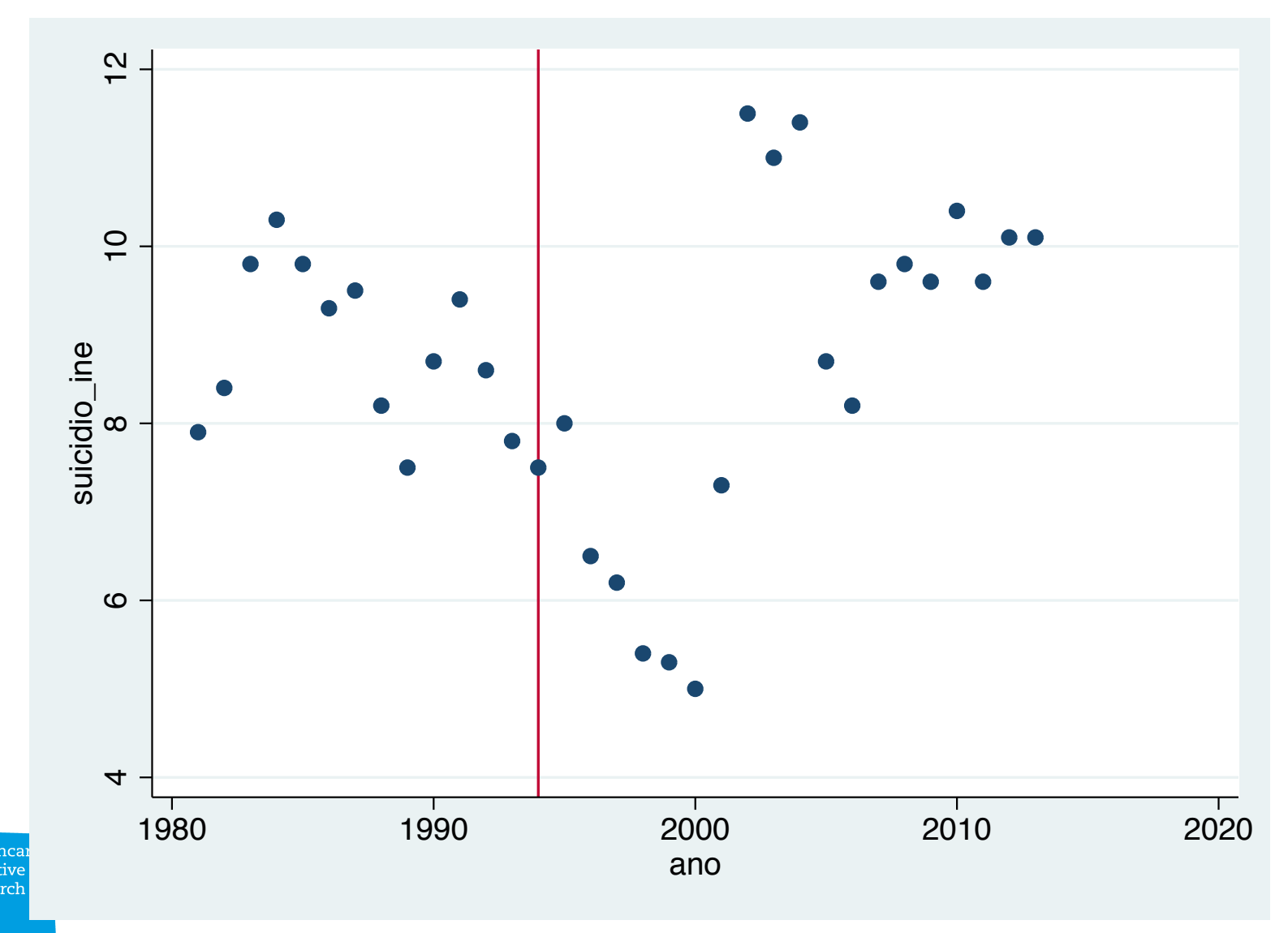

**NOVA** Healthca Initiative School Research of Business & Economics

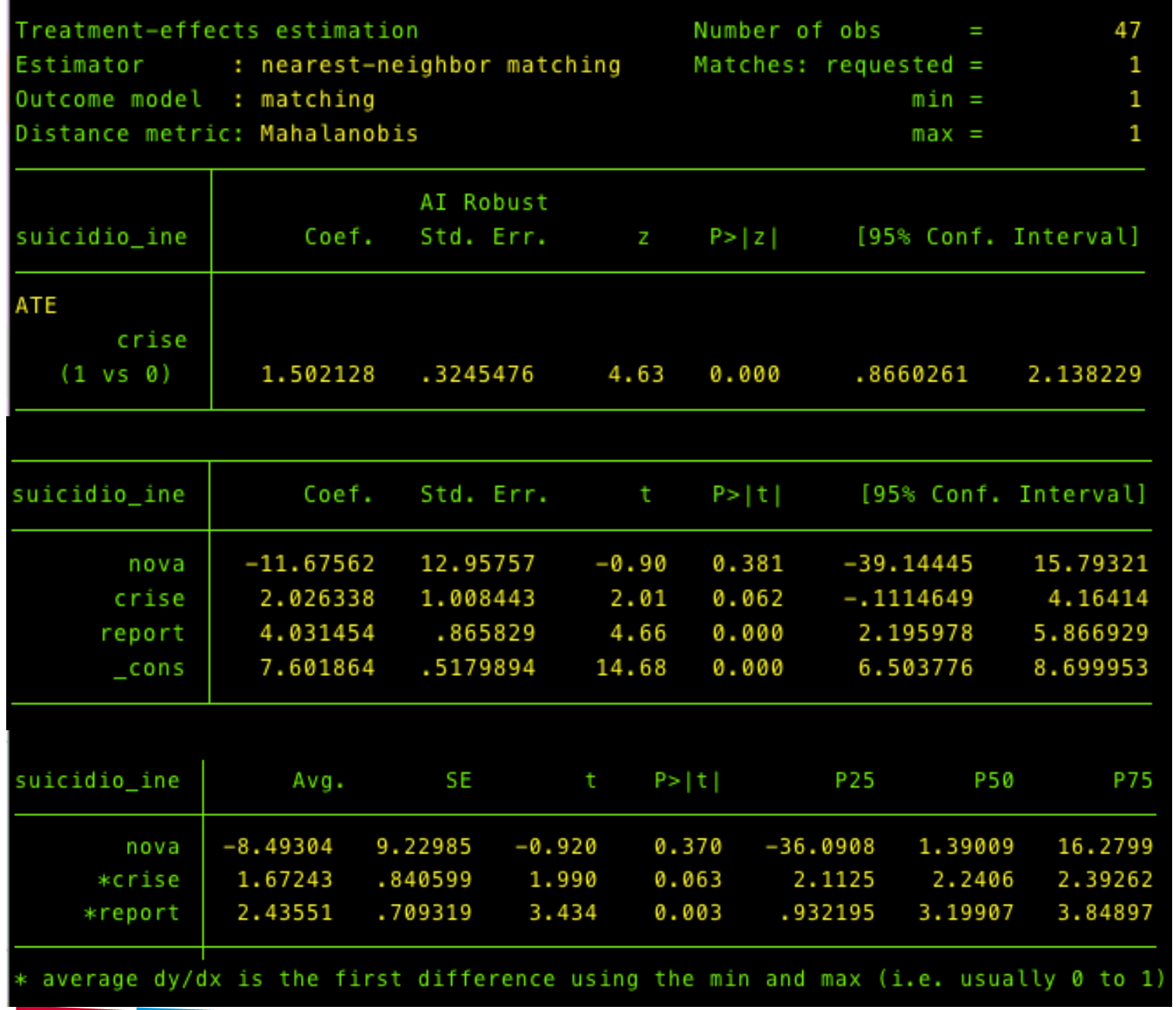

Healthcare<br>Initiative

Research

**NOVA** School<br>of Business<br>& Economics Impact of  $crisis - there$  are differences but not too different 

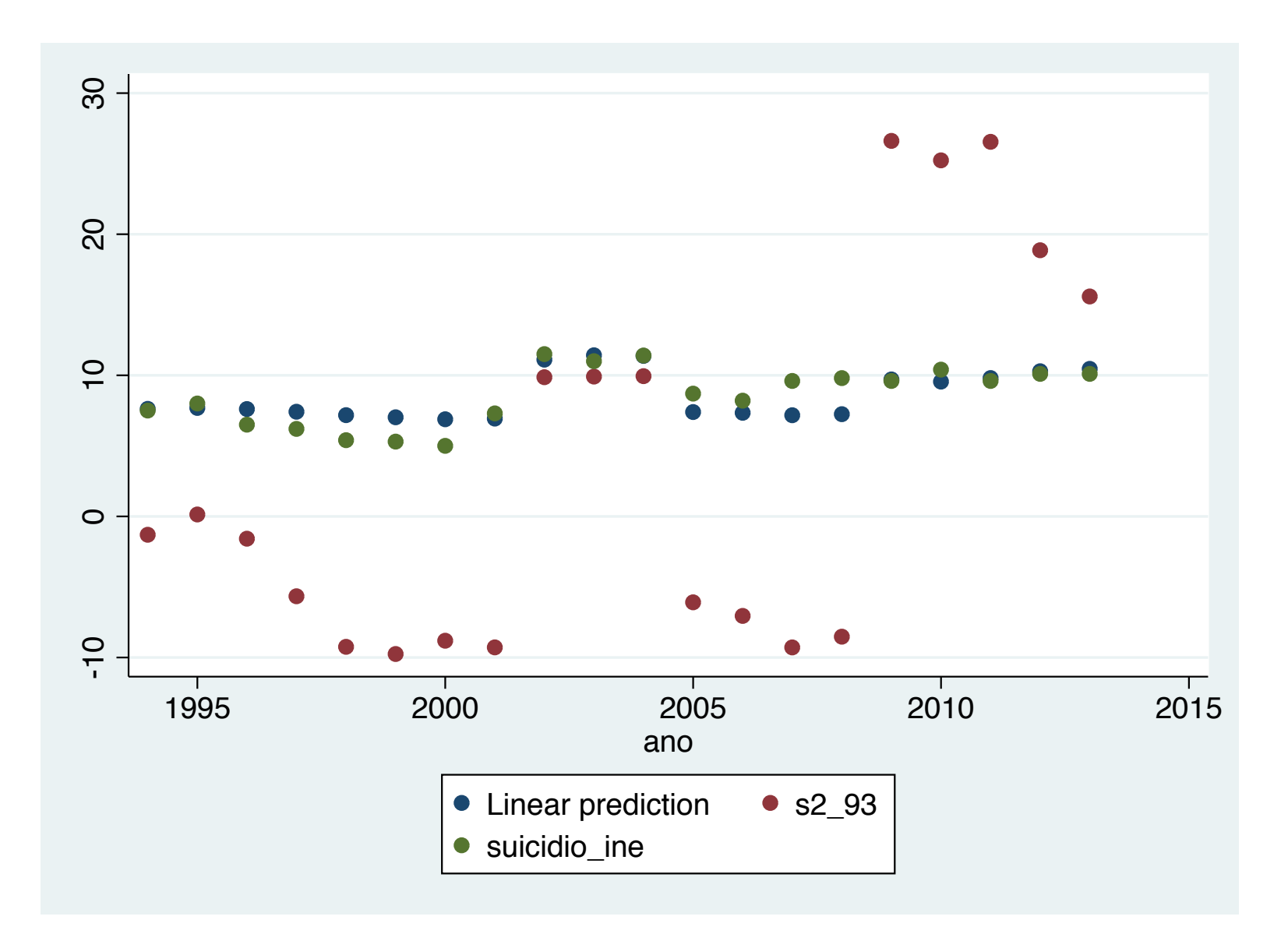

We look at predicted effect - the krls is wildly non-linear (unreasonable so)

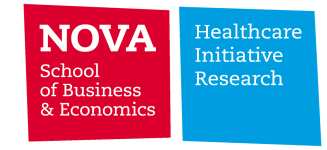

#### Stata in the life of a health economist

- Helpful in many ways
- Could be improved to interact with new social media
- Works very well for management of large data sets (speed can be an issue)
- Flexible enough to accommodate new models / likelihood functions
- Great to test different technique using both official and community-based commands

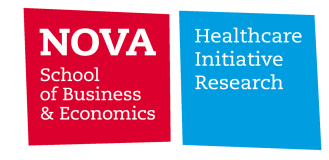